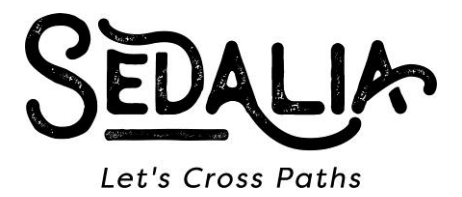

## **CITY OF SEDALIA SPECIAL COUNCIL MEETING Friday, December 30, 2022 – Noon Municipal Building – Council Chambers 200 S. Osage Avenue**

**Call to Order Roll Call** 

**Closed Door Meeting** – Motion and Second to move into closed door meeting in the upstairs conference room pursuant to Subsections 1 (Legal Advice), 2 (Real Estate) and 12 (Negotiated Contracts) of Section 610.021 RSMo.

- **A.** Roll Call Vote for Closed Door Meeting
- **B.** Discussion of closed items
- **C.** Vote on matters, if necessary (require a Roll Call Vote)
- **D.** Motion and Second with Roll Call Vote to adjourn closed door meeting and return to open Meeting

## **Business Related to Closed Door Meeting**

- **A.** Motion and Second to reopen regular meeting
- **B.** Roll Call
- **C.** Action on item from Closed Door Meeting

## **ADJOURN MEETING**

**A.** Motion and second to adjourn meeting

*The City Council reserves the right to discuss any other topics that are broached during the course of this meeting.* 

## *Please join the meeting by clicking or touching this link from your smartphone, computer, tablet, or IPad: <https://global.gotomeeting.com/join/578973061>*

If this is the *first time* you have joined a GoToMeeting you will be asked to identify yourself. Please fill in this information. If you would like, and we suggest you do, go ahead and set your preferences to make it easier to join next time. If you are new to GoToMeeting, we suggest to get the app through the following link: <https://global.gotomeeting.com/install/578973061> This will make joining these meetings quick and easy. Once you have followed the link above and identified yourself you will be given options for how you want to join in with *audio*. For *smartphones*: tap on one of the phone numbers and it will dial the phone and the meeting numbers. For *other devices*: use the feature of call me. The phone audio will be much better than through your computer. This should come up if you have your preferences set up to show it. If it does not, in the upper right-hand corner of the GoToMeeting screen you will see an icon that looks like a gear. Click on the gear and then look for "Phone" and if it is not highlighted click on it. One of the options should be to call me. Put the phone number you want to be called on (direct dial) into the box provided and then click the "Call Me" button. Once the system calls you, you will be asked to hit pound. Please be mindful of others on the call by eliminating as much background noise as you can. Mute yourself until you are ready to speak. Do not put the call on hold, if you need to leave even for a short time, hang up as you can always dial

back in after your other call. If you hear an echo or squeal, you may have your computer speakers on as well as the phone, mute your computer speakers to eliminate this.

If you want to join in *listen only* mode you can dial the following number and enter the access code.

(For supported devices, tap a one-touch number below to join instantly.)

United States (Toll Free): 1 866 899 4679 Access Code: 578-973-061

- One-touch: tel:+18668994679,,578973061#

United States: +1 (669) 224-3318

- One-touch: [tel:+16692243318,,578973061#](tel:+16692243318,,578973061) 

**IF YOU HAVE SPECIAL NEEDS, WHICH REQUIRE ACCOMMODATION, PLEASE NOTIFY THE CITY CLERK'S OFFICE AT 827-3000. ACCOMMODATIONS WILL BE MADE FOR YOUR NEEDS.** 

**POSTED ON DECEMBER 29, 2022 AT 11:00 A.M. AT THE SEDALIA MUNICIPAL BUILDING, BOONSLICK REGIONAL LIBRARY, SEDALIA PUBLIC LIBRARY AND ON THE CITY'S WEBSITE AT WWW.SEDALIA.COM.**